#### **Enabling BOINC as a nanoHUB Computational Platform**

Steven Clark nanoHUB.org HUBzero.org Research Computing, Purdue University

# PLATFORM FOR COLLABORATIVE SCIENTIFIC **COMPUTATION**

- User perspective
	- Production level code
	- Powerful computing resources
	- No downloading, no compiling, ...
	- Automatically runs most updated version
	- Access regardless of location
- Developers perspective
	- GUI development environment RAPPTURE
	- Source code management subversion
	- Rich development platform

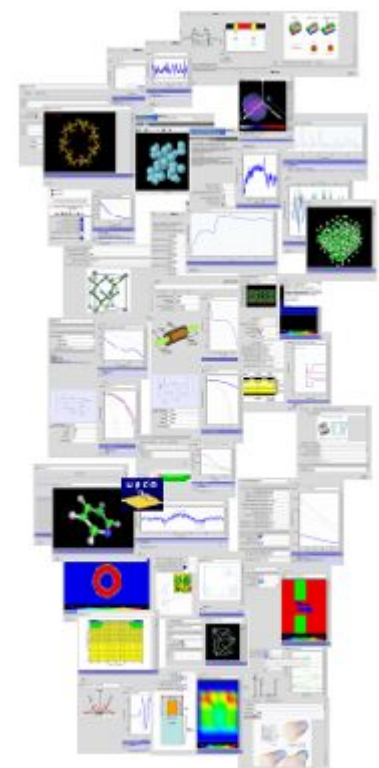

#### SUBMITTING JOBS TO LOCAL RESOURCES

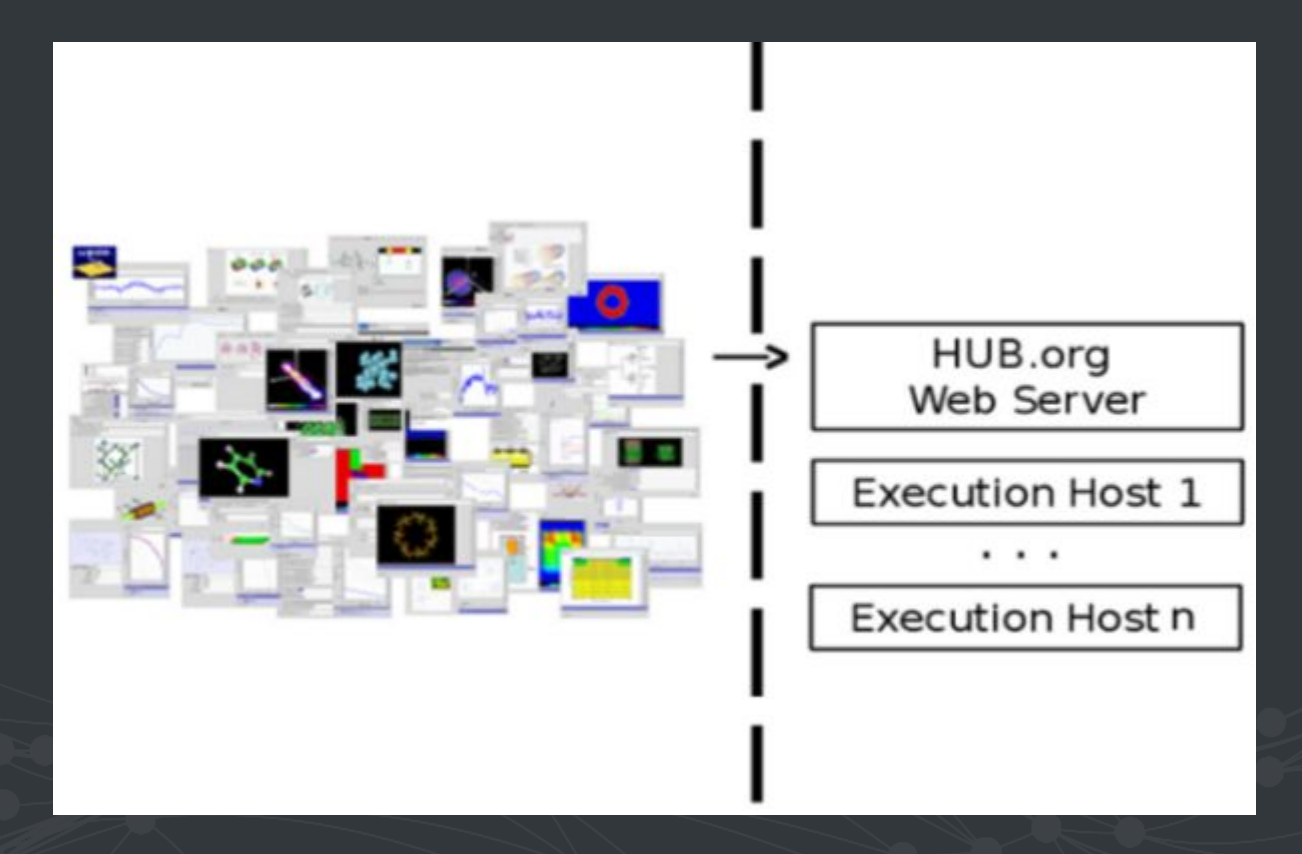

# SUBMIT RUN

● Execution on local host

\$ mpirun -n 16 namd2-2.9 prog.namd

#### ● Execution on foreign host

\$ submit  $--nCpus$  16  $--wallTime$  10 \ --inputfile par all27 prot lipid.inp \ --inputfile ubq ws.pdb \ --inputfile ubq ws.psf \ namd2-2.9 prog.namd

- This command will request sixteen cores for ten minutes to run namd2-2.9 where it is installed
- Submit deduces that the file prog.namd needs to be transferred for the job to run
- Additional files that need to be transferred are specified by additional command line arguments
- Upon job completion all files created or modified by the job will be returned to the user

#### SUBMITTING JOBS TO FOREIGN RESOURCES

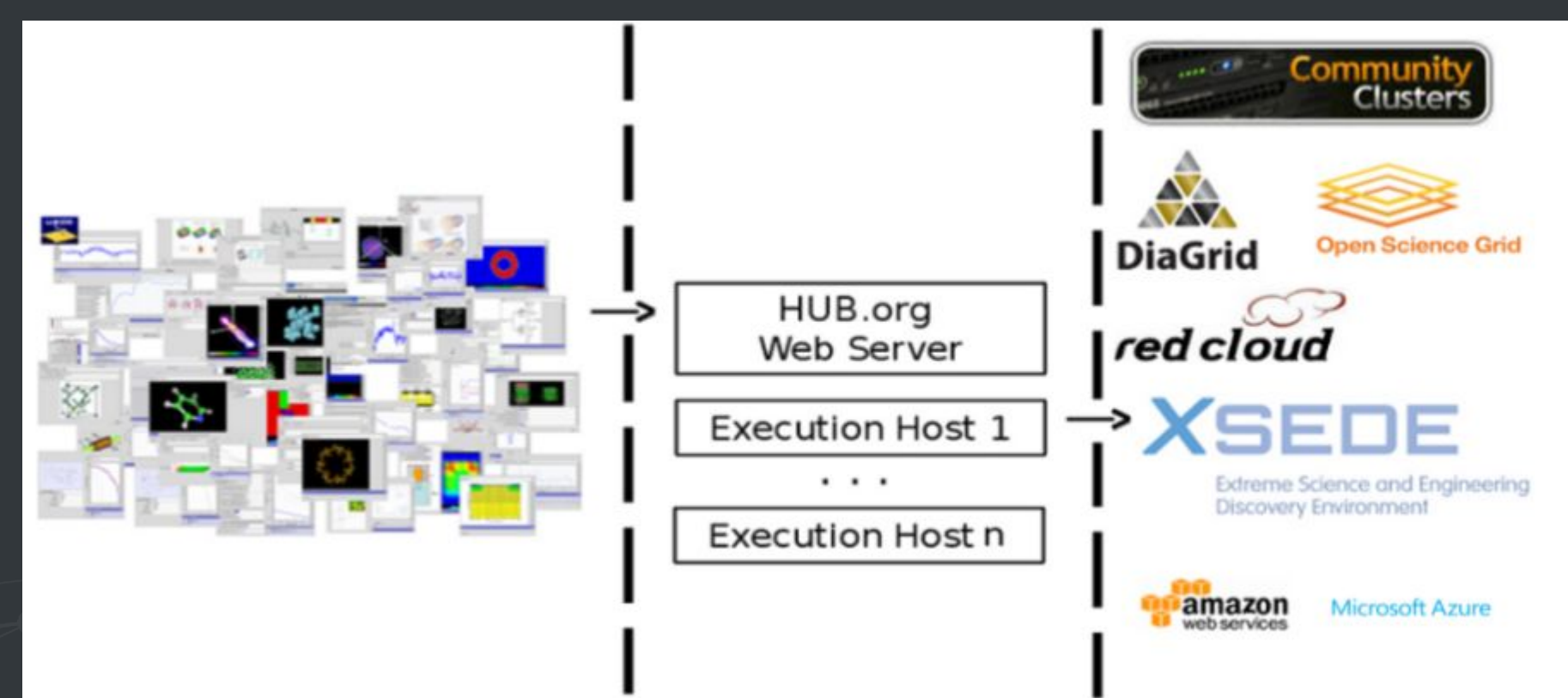

# SUBMIT CONFIGURATION - OVERVIEW

- **Sites** core set of parameters for remote resources
- **Aggregators** mechanism for grouping multiple sites for the purpose of setting limits on job submission and prioritizing users
- **Tools** specific set of parameters for individual tools
- **Managers** commands to run before and after application execution
- **● Identities** configuration parameters for managing shared community credentials
- **Monitors** parameters for configuring job tracking monitors located on remote resources
- **Appaccess** parameters used to manage who can execute which applications on remote resources
- **Environmentwhitelist** permissible user setable environment variables
- **Tunnels** used to facilitate ssh tunnelling to remote resources

# SUBMIT CONFIGURATION - SITES

● Core set of parameters for remote resources

[normal@stampede] venues = stampede.tacc.xsede.org  $v$ enue $Port = 2222$ maximumCores = 288  $r$ emotePpn =  $16'$ remoteBatchAccount = TG-ASC140014 remoteBatchSystem = SLURM remoteBatchPartition = normal venueMechanism = gsissh identityManagers = XSEDE remoteBinDirectory = \${HOME}/Submit/bin remoteScratchDirectory = /scratch/03280/diagrid3/diagridJobs siteMonitorDesignator = stampede executableClassificationsAllowed = staged, home  $checkProblem@Result = False$ logUserRemotely = True

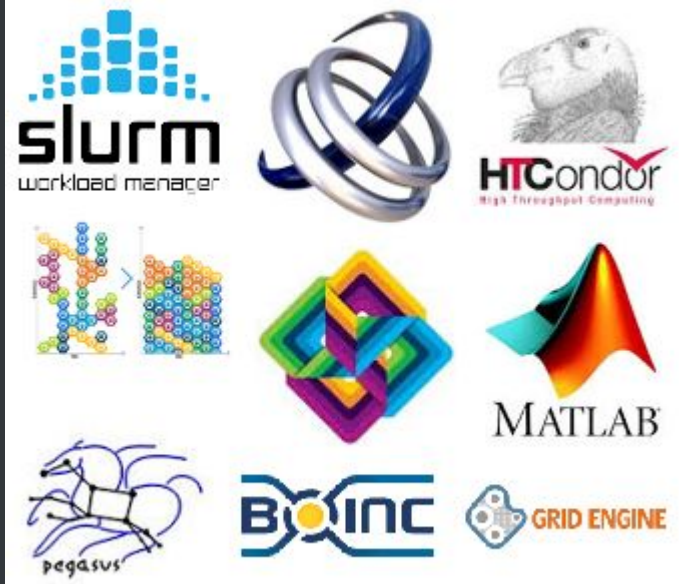

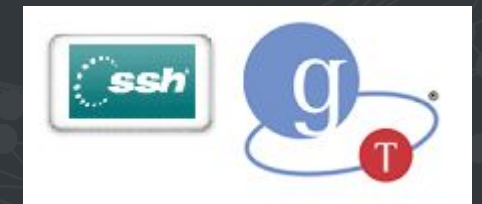

# SUBMIT CONFIGURATION - TOOLS

● Specific set of parameters for individual tools

```
[namd2-2.9]
destinations = normal@stampede
executablePath = /home1/03280/diagrid3/HUBapps/share64/namd/namd-2.9/bin/namd2
remoteManager = namd-2.9
```
#### SUBMITTING JOBS TO FOREIGN RESOURCES

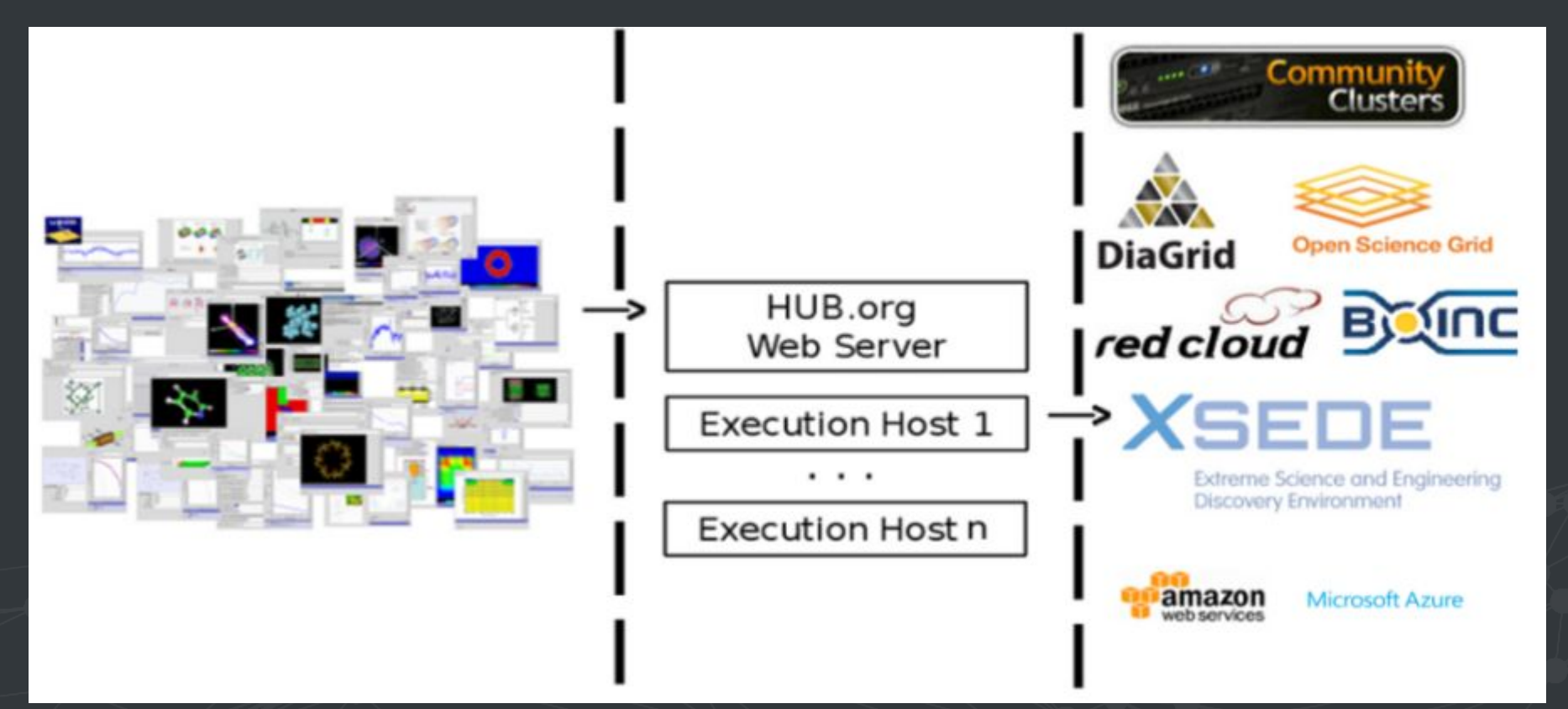

# SUBMIT/BOINC - INTEGRATION

- **nanoHUB Application**
	- UI
	- User supplied data
	- Application files
- **● Submit Server**
	- Common interface between local and remote resources
- **● BOINC Server**
	- Job execution manager for all BOINC submissions
- **● Volunteer Host**
	- Where the work happens

- **● Volunteer Host**
	- VirtualBox nanoHUB applications run in Linux environment. VirtualBox provides access to Windows and MAC volunteer hosts.
	- boinc2docker introduction of docker containers allows simpler change management. One docker container can support many nanoHUB applications.
	- Mounted volumes allow for reduced memory requirement when loading docker container
	- nanoHUB application files sent as tar balls and are not removed at job completion to reduce bandwidth requirement
	- User supplied data is also sent as a tarball but is job specific and is removed at job completion

- **● BOINC Server**
	- stage\_docker\_image combines docker save and stage\_file to place tarballs in the download directory. Also creates nanoHUB specific vbox\_\* and boinc\_app\_\* files.

- **● Submit Server**
	- submit\_api submit one or more jobs in a batch
	- Set of standard submit scripts for each batch system
		- receiveinput
			- createBatch
			- uploadFile
			- uploadFiles
		- submitbatchjob
			- submitBatchJob
			- submitBatchJobs
		- transmitresults
			- fetchBatchOutput
		- cleanupjob
			- retireBatch.py
		- killbatchjob
			- abortBatch.py

- **● nanoHUB Application**
	- Nothing new is required

# SUBMIT CONFIGURATION - NEW ADDITIONS

- **Sites** core set of parameters for remote resources
- **Aggregators** mechanism for grouping multiple sites for the purpose of setting limits on job submission and prioritizing users
- **Tools** specific set of parameters for individual tools
- **Managers** commands to run before and after application execution
- **● Identities** configuration parameters for managing shared community credentials
- **Monitors** parameters for configuring job tracking monitors located on remote resources
- **Appaccess** parameters used to manage who can execute which applications on remote resources
- **Environmentwhitelist** permissible user setable environment variables
- **Tunnels** used to facilitate ssh tunnelling to remote resources
- ●
- **ToolFiles** list of job independent files required for each tool
- **DockerImages** list of docker container tar ball files required to load a container.

#### SUBMIT CONFIGURATION - BOINC SITE

#### ● Core set of parameters for remote resources

```
[boinc]
venues = submit.nanohub.org
remotePpn = 1maximumCores = 1
remoteBatchSystem = BOINC
remoteUser = USER
venueMechanism = local
remoteBinDirectory = /var/gridman/submit/bin/Boinc
executableClassificationsAllowed = staged
remoteManager = serial
siteMonitorDesignator = devboinc
checkProbeResult = False
identityManagers = user
```
# SUBMIT CONFIGURATION - BOINC TOOL

● Specific set of parameters for individual tools

```
[adept r32]
destinations = boinc
executablePath = /apps/adept/r32/middleware/invoke
toolFiles = nanohub apps adept r32remoteManager = boinc
```
# SUBMIT CONFIGURATION - TOOLFILES

#### ● Specific set of files required for individual tools

```
[nanohub_apps_adept_r32]
dockerImage = nanohub_apps_base:10
vboxFile = vbox_job_d54a9b325a3b90c9a499f5f2a19be8307f7bbcbb5c7e0326fc31a74962cfdf98.xml
boincAppFile = boinc_app_d54a9b325a3b90c9a499f5f2a19be8307f7bbcbb5c7e0326fc31a74962cfdf98
fileInfoAttributes = sticky, no_delete
fileRefAttributes = copy_file
appsFiles = apps_rappture_grid_tag_1.7.2-6645-2077.tar.gz, apps_adept_r32.tar.gz,
```
#### SUBMIT CONFIGURATION - DOCKERIMAGES

● Specific set of docker image files required for container

[nanohub apps base:10] imageFile = image d54a9b325a3b90c9a499f5f2a19be8307f7bbcbb5c7e0326fc31a74962cfdf98.tar.manual.gz layerFiles = layer 196609da1addf1aaaee3eb2b3d05ca86d279bb2ba436db2401965a5cc549f5a5.tar.manual.gz, layer\_1f60dc5c3f6839b0837c2775884edee7ab71f2afbff12fc6eebea90a2667968e.tar.manual.gz, layer 4fb4b7f4e967f3b0d356f283aac0dcfa63ff48a410f31cc57a2272ff6d4481d8.tar.manual.gz, layer\_d5b6f70446583527a114339c9e926fef77509c2da7b16e27ede7df98e8520027.tar.manual.gz, layer\_42a604a82d8b606f1c55095213473fa4ca727d5fb6bd55efc73601e5e8db0418.tar.manual.gz

#### TOOL EXECUTION - ADEPT

#### **● invoke**

/usr/bin/invoke app "\$@" -C rappture -t adept

- **● -C rappture** execute rappture with default arguments
	- Render UI using tool description file (tool.xml)
	- Except input from user
	- Execute simulation on demand
- **-t adept** run tool named adept

# SUBMIT EXECUTION - ADEPT

```
driver=driver_adept_32.xml
```

```
cat > toolparameters.adept_r32 << EOFPARAMS
file(execute):${driver}
EOFPARAMS
```

```
submit --venue boinc \
        --inputfile ${driver} \
       --inputfile toolparameters.adept r32 \
       --env HUB SESSION=${SESSION} \
       --env TOOL PARAMETERS=toolparameters.adept r32 \
       adept r32 -w headless
```
- **● TOOL\_PARAMETERS**  do not render UI
- **● -w headless**  do not use window manager

#### SUBMIT USE CASES

- **● On demand**
	- UI used to declare inputs for simulation
	- Command line
	- Single simulation or parametric sweep
- **Cache resolution**
	- Input (driver.xml) files are placed in a cache queue
	- External process pulls input from cache queue, does the simulation, saves the result
	- If cache result exists no simulation is required simply pull the existing result
	- Faster response time provides better user experience

# SUBMIT USE CASES

- **● Uncertainty quantification**
	- Inputs declared as distributions
	- Statistical methods used to determine input samples
	- A simulation is run for each sample
	- Result is a response surface model which can be used to approximate simulation
- **● Exploratory simulation**
	- Allow for interactive selection of multidimensional input space
	- Automatically generate simulation input samples covering the space
	- Execute simulation for each sample

# QUESTIONS & ANSWERS

**?**

#### SUBMIT PARAMETRIC SWEEPS

#### ● Parametric sweeps via single command

submit --parameters @@cap=10pf,100pf,1uf sim.exe @:indeck submit --parameters @@vth=0:0.2:5 --parameters @@cap=10pf,100pf,1uf sim.exe @:indeck submit --parameters params sim.exe @:indeck submit --data input.csv --parameters "@@doping=1e15-1e17 in 30 log" sim.exe @:infile submit --parameters @@num=1:1000 sim.exe input@@num submit --parameters @@file=glob:indeck\* sim.exe @@file

● One simulation is run for each combination of parameters

#### SUBMIT CONFIGURATION - AGGREGATORS

● Mechanism for grouping multiple sites for the purpose of setting limits on job submission and prioritizing users

[normal@stampede] destinations = normal@stampede maximumActiveJobs = 1000

#### SUBMIT CONFIGURATION - MANAGERS

● Commands to run before and after application execution

```
[namd-2.9]
computationMode = mpi
preManagerCommands = . /opt/apps/lmod/lmod/init/sh, module load intel/15.0.2, 
module load impi/5.0.2
managerCommand = ibrun -np @@{NPROCESSORS}
mpiRankVariable = PMI_ID
```
# SUBMIT CONFIGURATION - IDENTITIES

● Parameters for managing shared community credentials

```
[user]
identityType = HUBuser
[commonSSH]
identityType = communitySSH
communityPrivateKeyPath = /opt/submit/etc/submit_rsa
userPrivateKeyFile = commonSSH_@@HUBUSERNAME
permanentUsers = <math>qridman</math>[XSEDE]
identityType = x509
certificateDirectory = /var/gridman/Proxy/xsede-igtf
certFile = xsede_jobsubmission_cert.pem
keyFile = xsede jobsubmission key.pem
communityProxyFile = xsede_proxy.raw
communityRefreshInterval = 120
proxyGenerator = grid
personalizeMethod = copy
userProxyFile = xsede_@@HUBUSERID
refreshMethod = jobMonitor
refreshInterval = 60permanentUsers = gridman
```
# SUBMIT CONFIGURATION - MONITORS

● Parameters for configuring job tracking monitors located on remote resources

```
[stampede]
venue = stampede.tacc.xsede.org
venuePort = 2222
venueMechanism = gsissh
identityManager = XSEDE
remoteMonitorCommand = ${HOME}/Demo/monitors/stampede/monitorSLURM.py
```
#### SUBMIT CONFIGURATION - APPACCESS

● Parameters used to manage who can execute which applications on remote resources

```
[users]
whitelist = /apps/.*
priority = 0
classification = apps
[users]
blacklist = /apps/share(32|64)/debian7/padre/padre-2.4E/.*
priority = 99
classification = apps
[submit]
whitelist = ${HOME}/.*priority = 0
classification = home
```
# INSTALLATION ON FOREIGN RESOURCE

- Job management scripts
	- Import files
	- Submit job
	- Kill job
	- Export files
	- Cleanup job
- Job monitoring application
	- Python script for reporting all jobs status